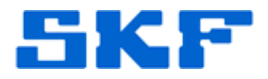

# **Inquire – Knowledge Base Article**

**Product Group:** SOFTWARE **Product:** @ptitude Analyst **Version:** @ptitude Analyst 4.0 or higher

### **Abstract**

When entering double byte characters (such as Asian or Cyrillic characters) into @ptitude Analyst running with a MS SQL database, the characters might not get stored properly. This document outlines how to set up a SQL database to accept these extended characters.

### **Overview**

International languages may have/use collation that is not compatible with local collation used in the US 'SQL\_Latin1\_General\_CP1\_CI\_AS'. This document outlines the steps required to convert an existing database collation to a desired one.

## **Collation Conversion Process**

The following steps are to be followed for a successful conversion of the database:

- A. Perform a full back up of your database.
- B. Obtain the database' current collation settings
- C. Select the desired collation
- D. Run the "ChangeCollation.exe" utility to create a script
- E. Run the script
- F. Verification

**NOTE 1**: all scripts need to run under the "sa" user credentials! The default password for this is "skf" (lower case) but may be different in your specific scenario.

**NOTE 2**: This procedure requires proficiency with Microsoft SQL Studio Manager.

# **General information about Collation**

Information about the collation process can be found at these URLs:

SQL Server 2005: http://msdn.microsoft.com/en-us/library/ms143508(SQL.90).aspx

**SKF Reliability Systems** 5271 Viewridge Court \* San Diego, California, 92123 USA Telephone 1-800-523-7514 Web: www.skf.com/cm For **SQL Server 2008: http:**//msdn.microsoft.com/en-us/library/ms144250.aspx

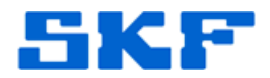

#### **A. Backup Your Database.**

Perform a full back up of your database following standard procedures documented in <asdf> or your company's directions. Make sure to attach the database again after the backup is completed.

#### **B. Obtain Current Collation Settings**

Collation setting strings are very similar. You may want to verify the current setting first before making any changes. This step is not necessary if you know you need to make changes. To obtain the current collection settings do the following:

- 1. Start the SQL Server Management Studio, login with the "sa" account.
- 2. Open a new query window
- 3. Enter the following SQL statement:

```
SELECT CONVERT(char, SERVERPROPERTY('collation'))
```
The result should be a single column with one row holding a string. An example output is:

SQL Latin1 General CP1 CI AS

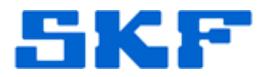

#### **C. Select the desired database collation**

You will need to select the desired collation from the list of available collations. To obtain this list do the following:

- 1. Start the SQL Server Management Studio, login with the "sa" account.
- 2. Open a new query window
- 3. Enter the following SQL statement:

```
SELECT * FROM ::fn_helpcollations()
```
Figure 1 below shows an example output of all available collation selections. As many collation setting strings are very similar, please verify the desired collation setting by carefully reading the description. In the following steps you will need the collation name string.

| Microsoft SQL Server Management Studio                                                                                                    |                                                                                    |                                                                                                    |                                                                                                    |                          |        |         |        |          | $  $ $\Box$   $\times$ |
|----------------------------------------------------------------------------------------------------|------------------------------------------------------------------------------------|----------------------------------------------------------------------------------------------------|----------------------------------------------------------------------------------------------------|--------------------------|--------|---------|--------|----------|------------------------|
| Edit View Query Project Tools Window<br>File<br>Community<br>Help                                                                                 |                                                                                    |                                                                                                    |                                                                                                    |                          |        |         |        |          |                        |
| i 1 New Query   0   13 13 13   0   13                                                                                                    |                                                                                    | $\blacksquare$ $\blacksquare$ $\blacksquare$ $\blacksquare$ $\blacksquare$ $\blacksquare$ $\blacksquare$                                                                                                    |                                                                                                    |                          |        |         |        |          |                        |
| Execute / 미성   글 일   建 - 字 <sub>등</sub>   30       BN - BB   Change Type *   !   BB   [6]   10]   台    음    음    [ 음 ]  음   <br><b>型 市</b> master |                                                                                    |                                                                                                    |                                                                                                    |                          |        |         |        |          |                        |
| - 中国帰帰国日<br><b>匍匐國明屬?ab Table View, % 眠</b><br>비 匣 더 더                                                                                            |                                                                                    |                                                                                                    |                                                                                                    |                          |        |         |        |          |                        |
| <b>Object Explorer</b><br>$ +$ $\times$<br>USSDGDT414ZZLQuery1.sql* Summary<br>• x                                                                |                                                                                    |                                                                                                    |                                                                                                    |                          |        |         |        |          |                        |
| Connect v 3 1                                                                                                    |                                                                                    |                                                                                                    |                                                                                                    |                          |        |         |        |          |                        |
| USSDGDT414ZZB1 (SQL Server 9.0.1406 - sa)                                                                                                    | SELECT * FROM :: fn helpcollations ()<br>. r                                       |                                                                                                    |                                                                                                    |                          |        |         |        |          |                        |
| <b>Databases</b>                                                                                                    | Results   Messages                                                                 |                                                                                                    |                                                                                                    |                          |        |         |        |          |                        |
| <b>El System Databases</b><br><b>Filling</b> Database Snapshots                                                                                   |                                                                                    | name                                                                                                    | description                                                                                                    |                          |        |         |        |          |                        |
| skfuser                                                                                                    | 595                                                                                | Korean 90 BIN                                                                                                    | Korean-90, binary sort                                                                                                    |                          |        |         |        |          |                        |
| Security                                                                                                    | 596                                                                                | Korean 90 BIN2<br>Korean-90, binary code point comparison sort                                                                                                    |                                                                                                    |                          |        |         |        |          |                        |
| Server Objects                                                                                                    | 597                                                                                | Korean_90_CI_AI                                                                                                    | Korean-90, case-insensitive, accent-insensitive, kanatype-insensitive, width-insensitive                                                                                                    |                          |        |         |        |          |                        |
| Replication                                                                                                    | 598                                                                                | Korean_90_CI_AI_WS<br>Korean-90, case-insensitive, accent-insensitive, kanatype-insensitive, width-sensitive<br>599<br>Korean_90 CI_AI_KS<br>Korean-90, case-insensitive, accent-insensitive, kanatype-sensitive, width-insensitive<br>600<br>Korean 90 CI AI KS WS<br>Korean-90, case-insensitive, accent-insensitive, kanatype-sensitive, width-sensitive |                                                                                                    |                          |        |         |        |          |                        |
| Management<br>Notification Services                                                                                                    |                                                                                    |                                                                                                    |                                                                                                    |                          |        |         |        |          |                        |
| SQL Server Agent                                                                                                    |                                                                                    |                                                                                                    |                                                                                                    |                          |        |         |        |          |                        |
|                                                                                                    | 601                                                                                | Korean 90 CI AS                                                                                                    | Korean-90, case-insensitive, accent-sensitive, kanatype-insensitive, width-insensitive<br>Korean-90, case-insensitive, accent-sensitive, kanatype-insensitive, width-sensitive<br>Korean-90, case-insensitive, accent-sensitive, kanatype-sensitive, width-insensitive<br>Korean-90, case-insensitive, accent-sensitive, kanatype-sensitive, width-sensitive                                                                                     |                          |        |         |        |          |                        |
|                                                                                                    | 602                                                                                | Korean 90 CI AS WS                                                                                                    |                                                                                                    |                          |        |         |        |          |                        |
|                                                                                                    | 603                                                                                | Korean 90 CI AS KS                                                                                                    |                                                                                                    |                          |        |         |        |          |                        |
|                                                                                                    | 604                                                                                | Korean 90 CI AS KS WS                                                                                                    |                                                                                                    |                          |        |         |        |          |                        |
|                                                                                                    | 605                                                                                | Korean 90 CS AI                                                                                                    | Korean-90, case-sensitive, accent-insensitive, kanatype-insensitive, width-insensitive                                                                                                    |                          |        |         |        |          |                        |
|                                                                                                    |                                                                                    | 606   Korean_90_CS_AI_WS                                                                                                    | Korean-90, case-sensitive, accent-insensitive, kanatype-insensitive, width-sensitive<br>Korean-90, case-sensitive, accent-insensitive, kanatype-sensitive, width-insensitive<br>Korean-90, case-sensitive, accent-insensitive, kanatype-sensitive, width-sensitive<br>Korean-90, case-sensitive, accent-sensitive, kanatype-insensitive, width-insensitive<br>Korean-90, case-sensitive, accent-sensitive, kanatype-insensitive, width-sensitive |                          |        |         |        |          |                        |
|                                                                                                    | 607                                                                                | Korean_90_CS_AI_KS                                                                                                    |                                                                                                    |                          |        |         |        |          |                        |
|                                                                                                    | 608                                                                                | Korean 90 CS AI KS WS                                                                                                    |                                                                                                    |                          |        |         |        |          |                        |
|                                                                                                    | 609                                                                                | Korean 90 CS AS                                                                                                    |                                                                                                    |                          |        |         |        |          |                        |
|                                                                                                    | 610                                                                                | Korean 90 CS AS WS                                                                                                    |                                                                                                    |                          |        |         |        |          |                        |
|                                                                                                    | est village and an we<br>Kaman 00, and according to contain the boundary condition |                                                                                                    |                                                                                                    |                          |        |         |        |          | $\blacktriangleright$  |
| $\left  \cdot \right $                                                                                                    |                                                                                    | Query executed successfully.                                                                                                    |                                                                                                    | USSDGDT414ZZB1 (9.0 RTM) |        | sa (54) | master | 00:00:00 | 1011 rows              |
| Ready                                                                                                    |                                                                                    |                                                                                                    |                                                                                                    | Ln <sub>2</sub>          | Col 36 |         | Ch 36  |          | <b>INS</b>             |

**Figure 1**: Example list of available collations

**SKF Reliability Systems** 5271 Viewridge Court \* San Diego, California, 92123 USA Telephone 1-800-523-7514 Web: www.skf.com/cm

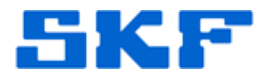

#### **D. Creating the Conversion Script with AlterCollation.exe** The AlterCollation.exe utility can be found on the @ptitude Analyst DVD in the Tools directory. Copy this utility to your hard disk.

Use the following procedure to create the conversion script:

- 1. Close all connections to the SKFUSER database i.e., make sure that no @ptitude Analyst user remains logged in. <steps to verify this?>
- 2. Double click to start AlterCollation.exe application.

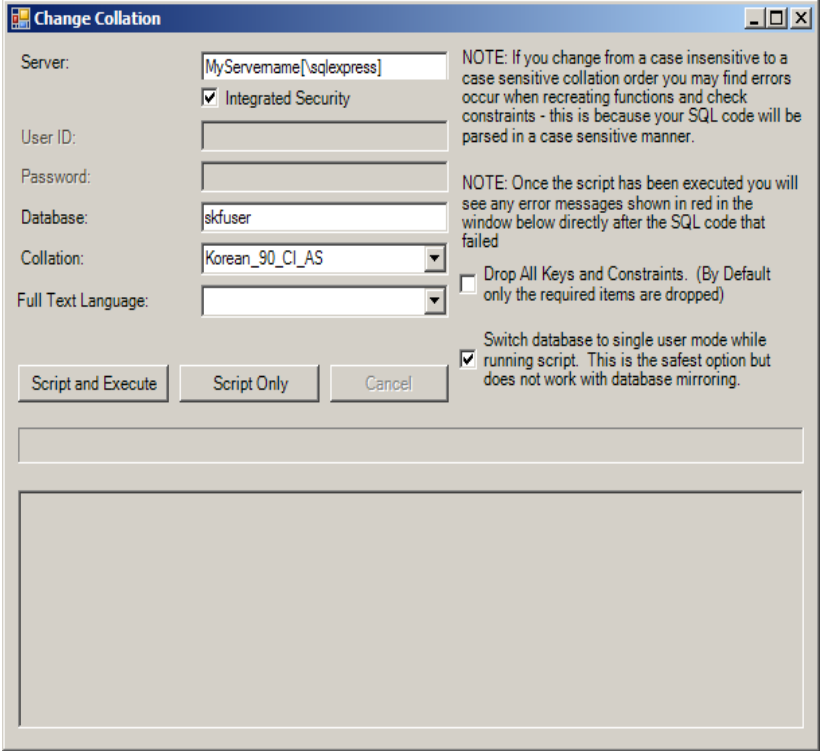

**Figure 2**: Default AlterCollation.exe setup screen

- 3. Enter the server name for the server field (e.g. SKF-TESTER-TWO\sqlexpress). You can obtain the proper server name by starting the SQL Server Management Studio tool. The start up dialog will show the correct server name. Note that the SQL Server commercial version does not require "\sqlexpress"
- 4. Enter "skfuser" under Database field.
- 5. Select the desired collation. Figure 2 above shows Korean\_90\_CI\_AS is selected. Enter or select the name string you have identified in step C.
- 6. Leave Full Text Language field empty.
- 7. Click on Script Only to generate database scripts. The utility will now create the script needed to change the collation. Figure 3 shows the output of this step.

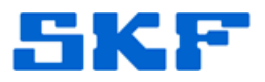

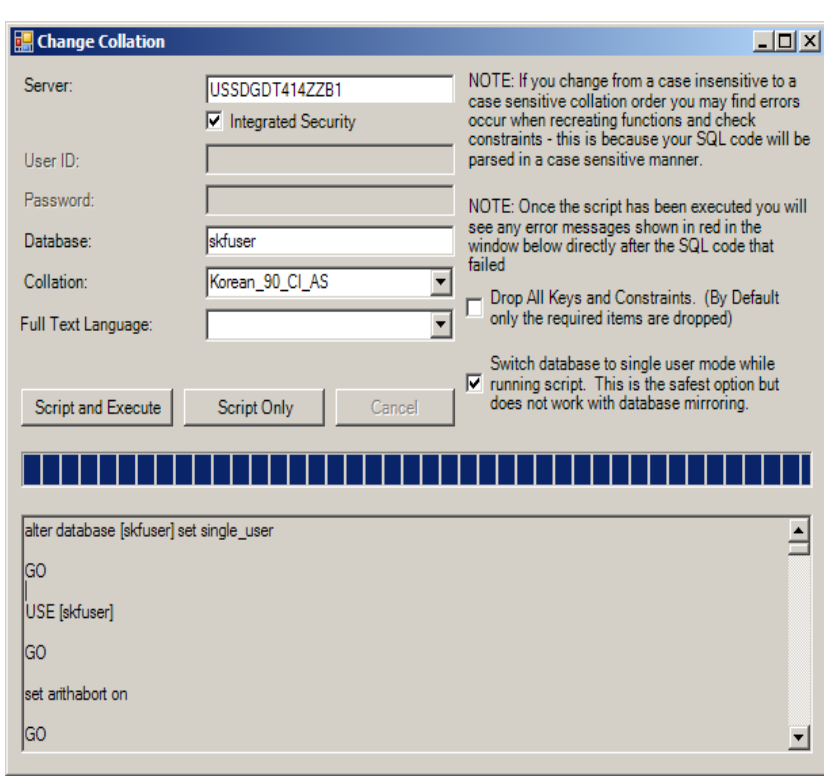

**Figure 3**: AlterCollation showing the created script (bottom textbox).

### **E. Running the Alter Collation script**

The alter collation script will process the following steps automatically:

- a. Switch to single user connection.
- b. Disable all triggers.
- c. Drop constraints.
- d. Drop indexes.
- e. Switch collation to selected collation.
- f. Alter the database column properties to DATABASE\_DEFAULT (will cause it to inherit the database collation properties)
- g. Re-create the indexes.
- h. Re-create the constraints.
- i. Re-enable the triggers.
- j. Set the database to multi user.

Follow these steps to execute the alter collation script:

- 1. Select the contents of the text box. Click inside, press ctrl-a to select all text and ctrl-c to copy this to the clipboard.
- 2. Start the SQL Server Management Studio, login with the "sa" account.
- 3. Open a new query window
- 4. Paste the script from the clipboard into the new query window (ctrl-v).

#### **SKF Reliability Systems**

5271 Viewridge Court \* San Diego, California, 92123 USA Telephone 1-800-523-7514 Web: www.skf.com/cm

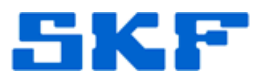

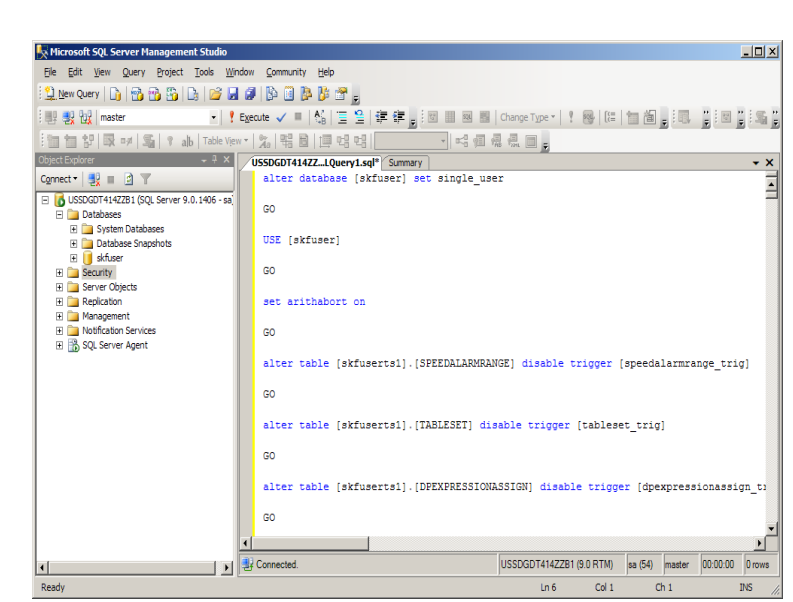

**Figure 4:** SQL Server Management Studio showing alter collation script

5. Click the "execute" button or press F5 to run the script. This will take several minutes to execute.

### **DO NOT INTERRUPT PROCESS UNTIL DONE**

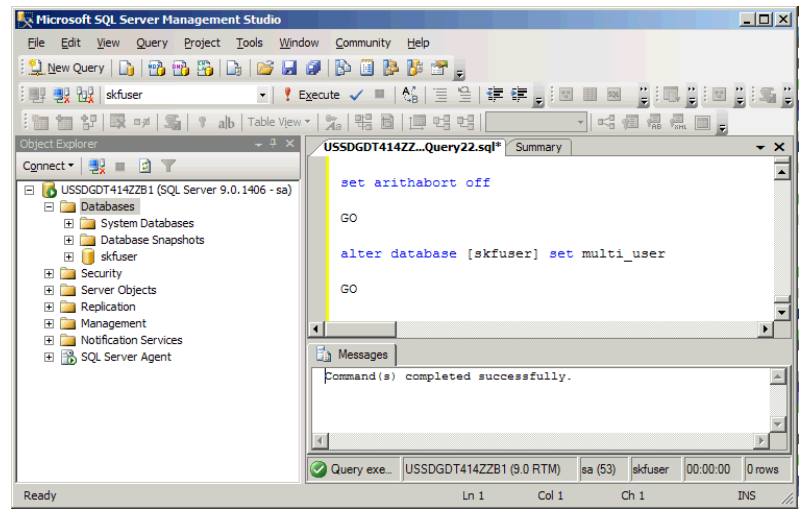

**Figure 5:** SQL Server Management Studio showing successful script execution.

#### **F. Verification**

If the execution of the script concluded successfully, no further verification steps are necessary.

#### **SKF Reliability Systems**

5271 Viewridge Court \* San Diego, California, 92123 USA Telephone 1-800-523-7514 Web: www.skf.com/cm